#### FreeCAD Part Design 101

From sketch to printable 3D part

If you haven't yet, Install it quick!

Kai

#### Who Am I

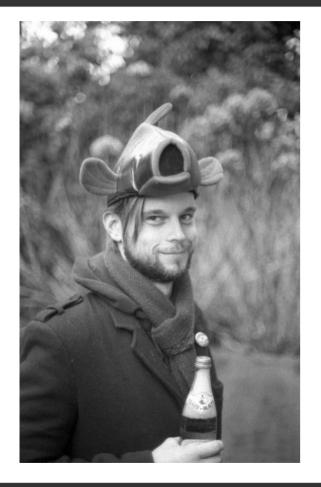

- Karel "Kai" Trachet
- InfoSec by day
- I love repairing stuff
- Learned to use FreeCAD recently
- No previous CAD experience

#### What are we going to do

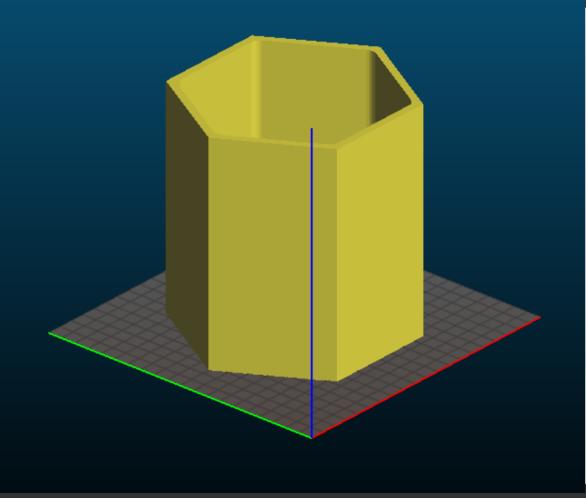

- I hour(!)
- FreeCAD is Huuuuuge!!!
- Focus on part-design
- Some tools
- Simple design
- Hexagonial Flowerpot!

## FreeCAD

#### From www.freecadweb.org:

FreeCAD is a 3D parametric modeling application. It is primarily made for mechanical design, but also serves all other uses where you need to model 3D objects with precision and control over modeling history.

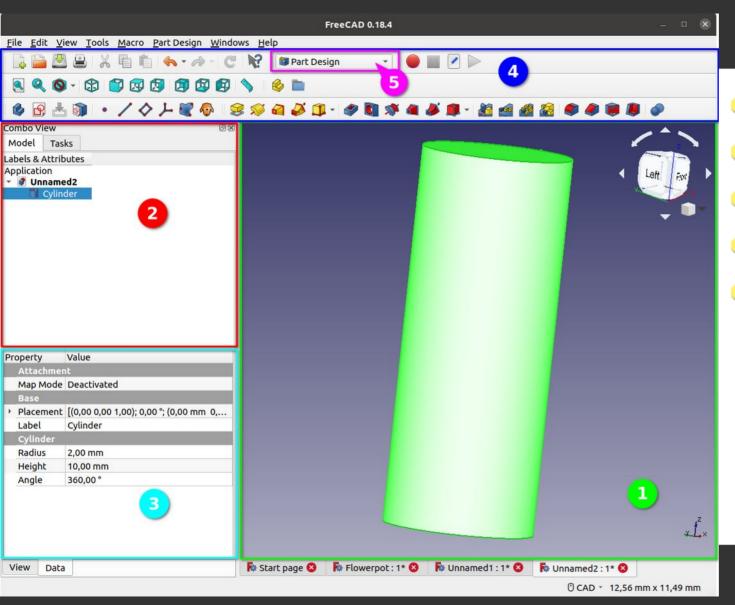

#### The Interface

- 1)The 3D view
- 2)The Tree View
- 3)Property Editor
- 4)Toolbar Area
- 5)Workbench

- Workbench is a set of tools grouped together for a certain task
- FreeCAD has a bunch
- More available as add-ons
- We'll be using:
  - Part Design
  - Sketcher

- Left Mouse => Select
- (CTRL + Right Mouse) or (Middle Mouse) => Pan
- SHIFT + Right Mouse => Rotate
- Scroll wheel => Zoom

# Sketch Workbench

#### **Creating a shape**

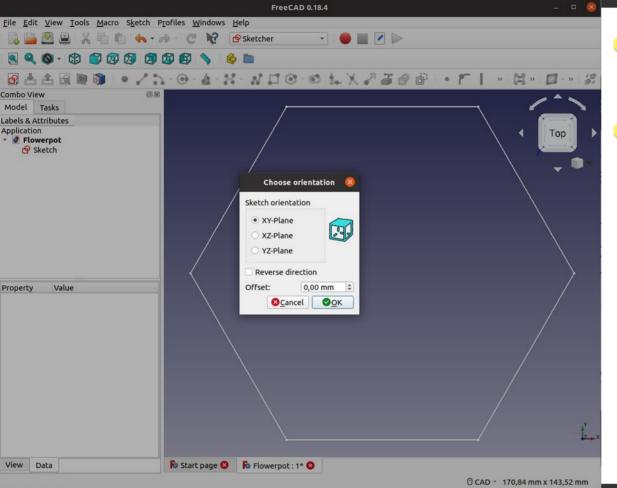

- Before going 3D we will first create a 2D sketch
- This is done in the sketch workbench
  - Click "New Sketch"
  - Choose "xy-Plane" as orientation

Out of Scope Note: The Sketch workbench is not made for Technical Drawings => Use Draft workbench instead

#### **Creating a shape**

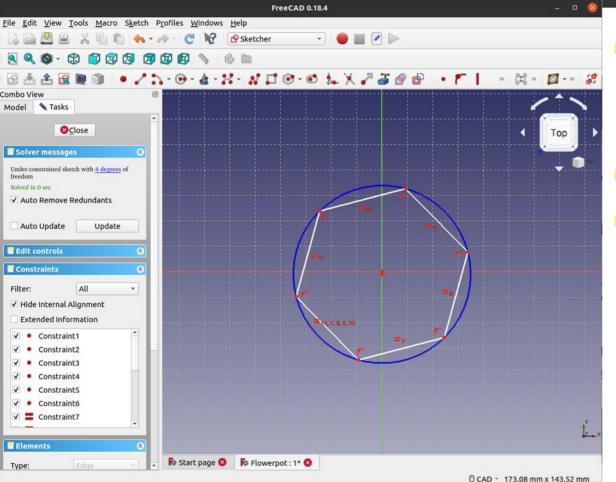

- Click the "create a regular polygon" drop down button Image:
- Click "hexagon"
  - Click and drag the shape in the 3D view around the 0,0 coordinate to draw the shape
    - Don't worry about the size or position yet

- A constraint is a logical rule that defines the relationship between 2 elements (points, vertices, point of origin).
- A fully constraint sketch has all it's elements constrained so there is no ambiguity in the way it's drawn.

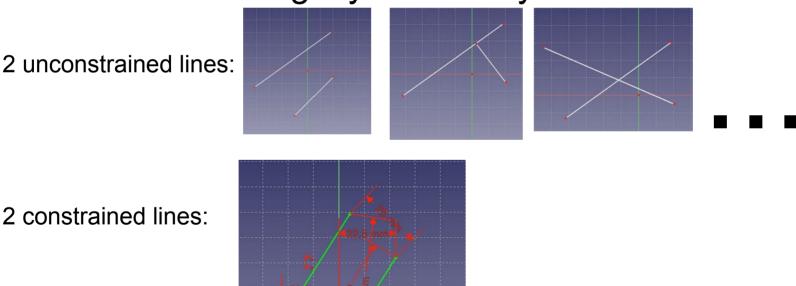

2 constrained lines:

#### **Constraints 2**

| Combo View<br>Model Stasks                                                                               |
|----------------------------------------------------------------------------------------------------|
|                                                                                                    |
| Solver messages                                                                                          |
| Under-constrained sketch with <u>3 degrees</u> of freedom<br>Solved in 0 sec<br>✓ Auto Remove Redundants |
| Auto Update Update                                                                                       |
| Edit controls                                                                                            |
| Filter: All 	✓<br>✓ Hide Internal Alignment<br>Extended Information                                      |
| <ul> <li>Constraint1</li> <li>Constraint2</li> <li>Constraint3</li> <li>Constraint4</li> </ul>           |
| ✓     ●     Constraint5       ✓     ●     Constraint6                                                    |

- The shape can still be moved, stretched and rotated
- We need to constrain the sketch
  - First we'll add geometric constraints
  - Then dimensional constraints
- Some are already defined for the hexagon

#### Position

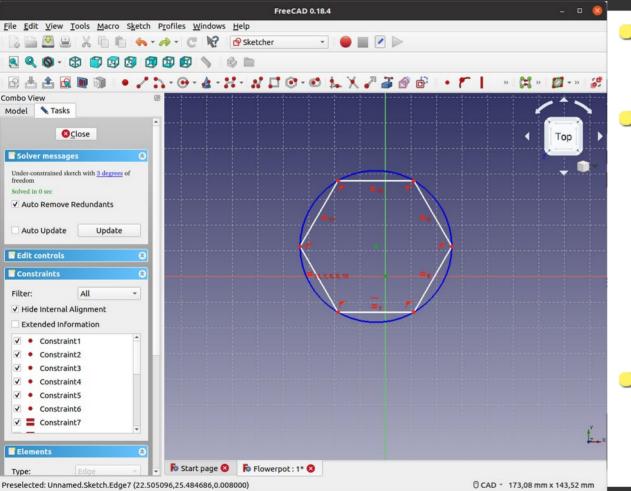

- Center the sketch to the 0,0 point
- First select the central point of the shape and the 0,0 coordinate by clicking on them
  - Click on an empty part of the 3D view to deselect everything
- Constrain them by clicking on "create coincident constraint"

#### Rotation

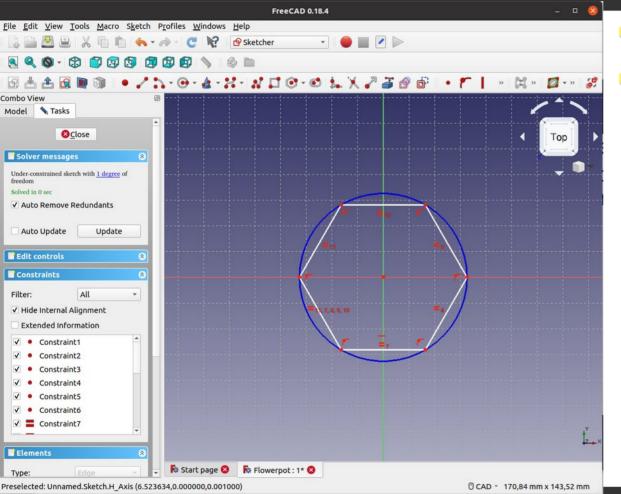

- Select one of the sides
- Constrain with "create a horizontal constraint"

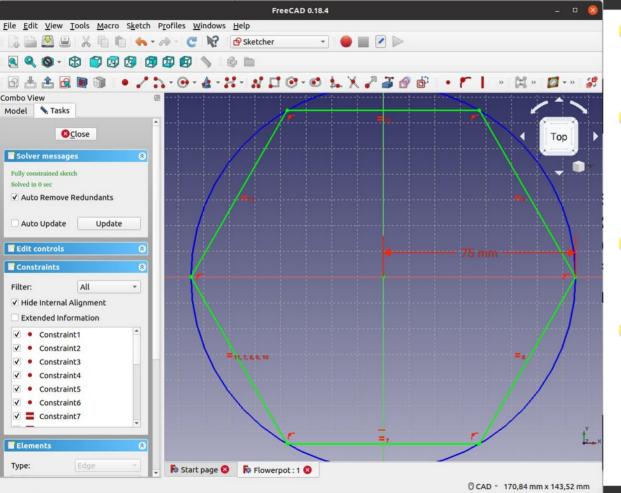

- We are going to define the radius
- Select one of the 2 vertices on the x axis and the center point
- Constrain with "fix the horizontal distance" H
- Insert the radius you want for the flowerpot
  - ie. 75mm

#### **Fully Constraint**

| Solver messages          |                                                                                                    | 8 |
|--------------------------|----------------------------------------------------------------------------------------------------|---|
| Fully constrained sketch |                                                                                                    |   |
| Solved in 0 sec          |                                                                                                    |   |
|                          | and the second second second second second second second second second second second second second second second |   |
| ✓ Auto Remove Re         | dundants                                                                                                    |   |
| ✓ Auto Remove Re         | dundants                                                                                                    |   |

- The sketch is now fully constrained
- Close the sketch task Sclose
- We can now make our 3D shape

### Part Design Workbench

#### Change the workbench

 Change to "Part Design Workbench"

| 🗿 Part Design | * |
|---------------|---|
|---------------|---|

- Datum Tools
- Additive tools
- Subtractive tools
- Transformation tool
- Dress-up tools

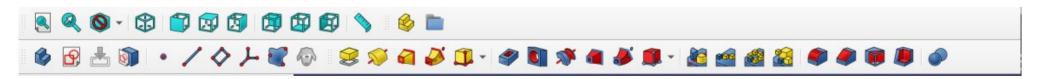

#### **Create Body**

|                                                                                                    |                                      |                                 | FreeCAD 0.18.4     |               |                 | - 🛛 🔕      |
|----------------------------------------------------------------------------------------------------|--------------------------------------|---------------------------------|--------------------|---------------|-----------------|------------|
| <u>File Edit V</u>                                                                                                    | <u>iew Tools Macro Part Designed</u> | gn <u>W</u> indows <u>H</u> elp |                    |               |                 |            |
| 🗋 🚔 🖉                                                                                                    | 3 😫   X 🖷 🛍 🦛 • /                    | a C 🕅 🚺                         | Part Design 🔹      | 🕘 🔳 🗹 🕨       |                 |            |
|                                                                                                    | • \$ \$ 30 5                         | 🕸 😰 📏 🤞                         | <b>m</b>           |               |                 |            |
| 🚳 🔂 🛃                                                                                                    | 5 · / 4 + 8                          | 🖗 😹 🚿 🖬                         | i 🌽 🗊 - 🥔 🛐 🚿 i    | 🛯 🏕 鮿 - 🔏 📹 🌢 | 1 😥 🌒 🧶 🗊 🚇     |            |
| Combo View                                                                                                    | 8                                    | 22                              |                    |               |                 |            |
| Model Ta                                                                                                    | sks                                  |                                 |                    |               | 1               |            |
| Labels & Attri                                                                                                    | butes                                |                                 |                    |               |                 |            |
| Application                                                                                                    | pot                                  |                                 |                    |               | •               | Тор        |
| * 🚳 Bod                                                                                                    | y                                    |                                 | ,                  |               | -, 2            | ·····      |
| • ሥ c<br>በ s                                                                                                    | ketch                                |                                 | /                  |               | $\backslash$    | - <b>I</b> |
| and a                                                                                                    |                                      |                                 | /                  |               | $\backslash$    |            |
|                                                                                                    |                                      |                                 | /                  |               |                 |            |
|                                                                                                    |                                      |                                 | /                  |               | $\backslash$    |            |
|                                                                                                    |                                      |                                 | /                  |               | $\backslash$    |            |
|                                                                                                    |                                      |                                 | /                  |               | $\backslash$    |            |
|                                                                                                    |                                      |                                 | /                  |               | $\backslash$    |            |
|                                                                                                    |                                      |                                 | /                  |               | $\sim$          |            |
| Property                                                                                                    | Value                                |                                 |                    |               | /               |            |
| Attachme                                                                                                    |                                      |                                 | $\backslash$       |               |                 |            |
| Map Mode                                                                                                    |                                      |                                 |                    |               |                 |            |
| Map Rev                                                                                                    |                                      |                                 |                    |               |                 |            |
| <ul> <li>Attachm</li> <li>Base</li> </ul>                                                                                                    | . [(0,00 0,00 1,00); 0,00 °; (0,     |                                 |                    |               |                 |            |
| and the second second se | t [(0,00 0,00 1,00); 0,00 °; (0,     |                                 |                    |               |                 |            |
| Label                                                                                                    | Sketch                               |                                 |                    |               |                 |            |
| Sketch                                                                                                    |                                      |                                 |                    |               |                 |            |
| <ul> <li>Constrai</li> </ul>                                                                                                    | . [75,00 mm]                         |                                 | \                  |               | -4              |            |
|                                                                                                    |                                      |                                 |                    |               |                 |            |
|                                                                                                    |                                      |                                 |                    |               |                 | ,Y         |
|                                                                                                    |                                      |                                 |                    |               |                 | Z ×        |
|                                                                                                    |                                      |                                 |                    |               |                 |            |
| View Dat                                                                                                    | a                                    | 🗟 Start page 😣                  | 🎼 Flowerpot : 1* 😣 |               |                 |            |
|                                                                                                    |                                      |                                 |                    |               | CAD * 236.20 mm | 198 43 mm  |

 With the sketch selected click "Create a new body and make it active"

- Choose the xy-Plane
- The sketch should be under the body in the Tree-view

#### Padding

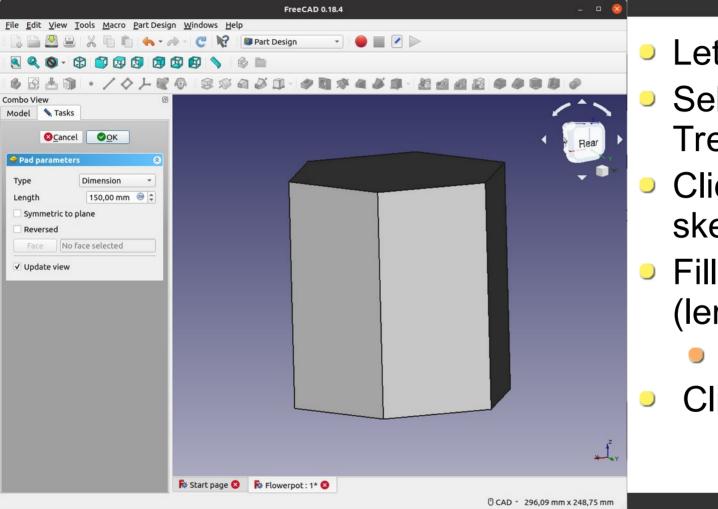

Let's go 3D

- Select the sketch in the Tree-View
- Click "Pad a selected sketch"
- Fill in the height (length)
  - ie. 150mm
  - Click "OK"

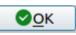

#### Make the part hollow

|                                            | FreeCAD 0.18.4                      | - 🗆 😣                         |                                                                                                    |
|--------------------------------------------|-------------------------------------|-------------------------------|----------------------------------------------------------------------------------------------------|
| <u>File Edit View Tools Macro Part Des</u> | sign <u>W</u> indows <u>H</u> elp   |                               |                                                                                                    |
| 1 🗟 🖴 🕾 🗶 🖷 🛍 🦘 -                          | Ar C 🕅 🗃 Part Design 🔹 🔴 🔳 🖉        |                               | • O way a of data a this                                                                                                    |
| S < O - O 🗇 🕅 🕅                            | l 🕼 🕼 📏 🤞 🖿                         |                               | 2 ways of doing this                                                                                                    |
|                                            | ( 🖗 😣 🖉 🛋 🎜 🗊 - 🥔 🖬 🕸 🛎 🛢           |                               | <ul> <li>2 ways of doing this</li> <li>Sketch + Pocket</li> <li>Make a thick solid</li> <li>Let Freecad do the work!</li> <li>Click "Make a thick solid"</li> </ul> |
| View Data                                  | En Chart anna O En Champanh at O    |                               |                                                                                                    |
| View Data                                  | 🖡 Start page 😣 🛛 👫 Flowerpot : 1* 😣 |                               |                                                                                                    |
| Preselected: Pad - Flowerpot.Pad.Edge12 (7 | 0.7488, 7.36322, 0)                 | 0 CAD 👻 332,51 mm x 279,34 mm |                                                                                                    |

#### Make the part hollow

|                                                                                                    |                      | FreeCAD 0.18.4    |  | - 🗆 🔕                         |  |
|----------------------------------------------------------------------------------------------------|----------------------|-------------------|--|-------------------------------|--|
| <u>F</u> ile <u>E</u> dit <u>V</u> iew <u>T</u> ools <u>M</u> acro <u>P</u> art Design <u>W</u> indows <u>H</u> elp |                      |                   |  |                               |  |
| 🗋 🚨 🖴   X 🖷 🛍 🍝 • /                                                                                                 | - C 12 [             | 🗿 Part Design 🔹 🔹 |  |                               |  |
| 🖲 🔍 🕲 - 🕄 🕄 🖾 🕼                                                                                                    |                      |                   |  |                               |  |
| ゆ日古の・ノクノピ                                                                                                    |                      |                   |  |                               |  |
| Combo View 🛛                                                                                                    |                      |                   |  | / ^ >                         |  |
| Model Taks                                                                                                    |                      |                   |  | Right                         |  |
|                                                                                                    |                      |                   |  |                               |  |
|                                                                                                    |                      |                   |  | ₹<br>×                        |  |
|                                                                                                    | 🗟 Start page 😣       | Flowerpot : 1* 🔕  |  |                               |  |
| Preselected: Thickness - Flowerpot.Thickness.                                                                       | Edge16 (-19.2149, 64 | .9519, 150)       |  | O CAD - 332,51 mm x 279,34 mm |  |

- Let's take the easy route
- Select the top face of the Hexagonal Prism
- Click "Make a thick solid"
  - Thickness: ie. 5mm
  - Check "make thickness inwards"

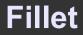

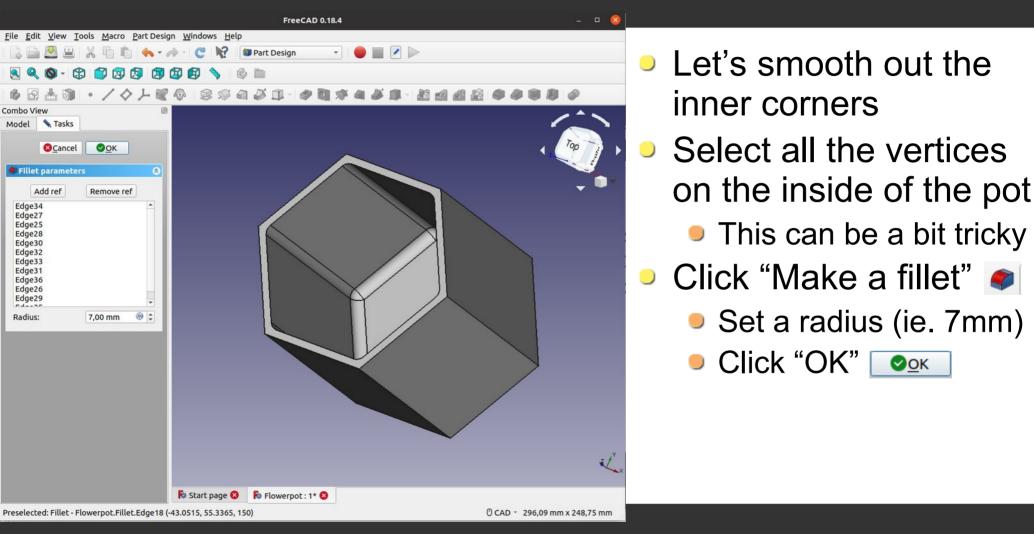

#### Pocket 1

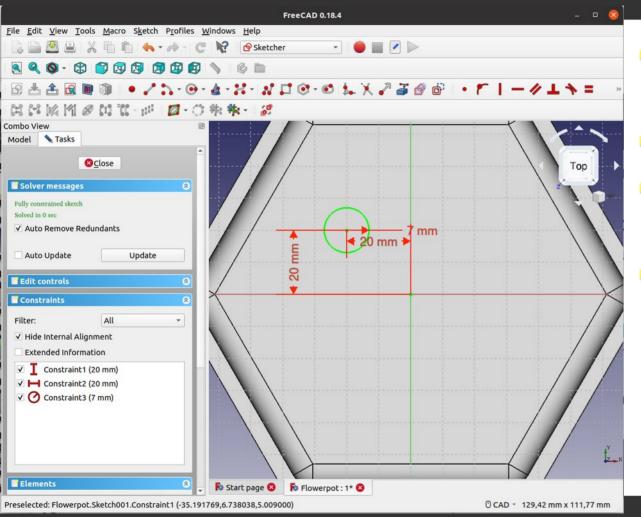

- We'll add drainage holes
- Select the bottom face
- Click "Create a new sketch"
- Make a circle:
  - Add a vertical I and horizontal H distance constraint on the axes
  - Add a radius constraint (ie. 7mm)

#### Pocket 2

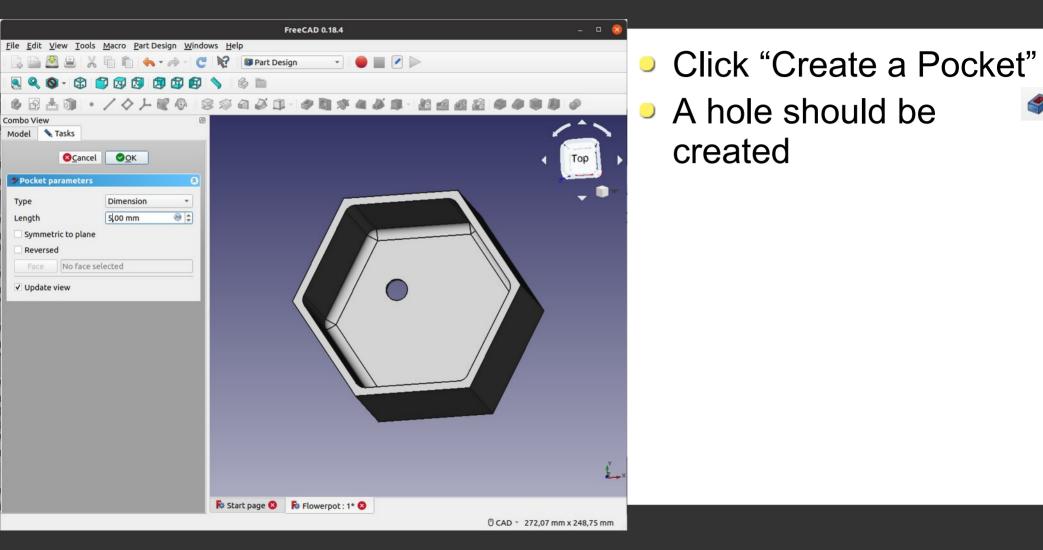

#### **Polar Pattern**

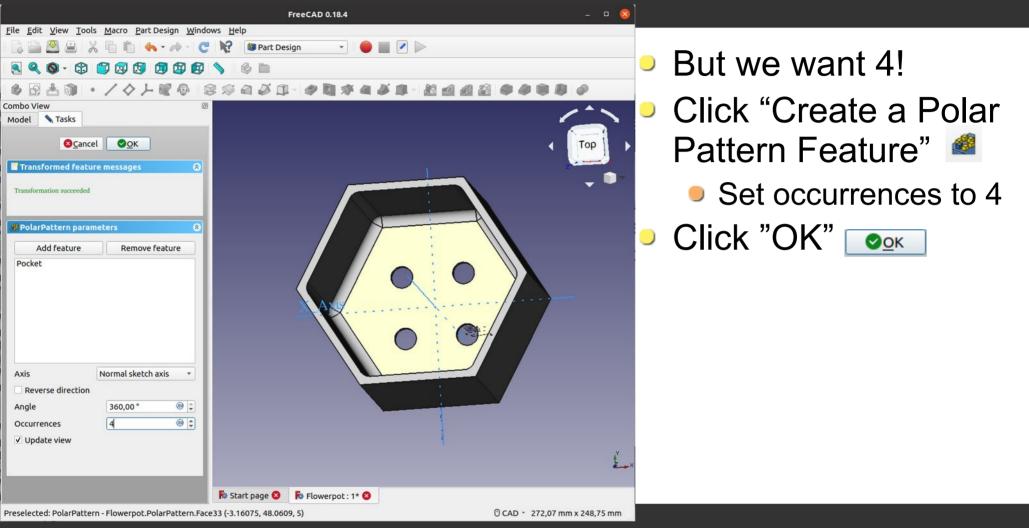

- Try to add a design on one of the sides (sketch + pocket).
- ...or try to improve the design in some other way

#### Print

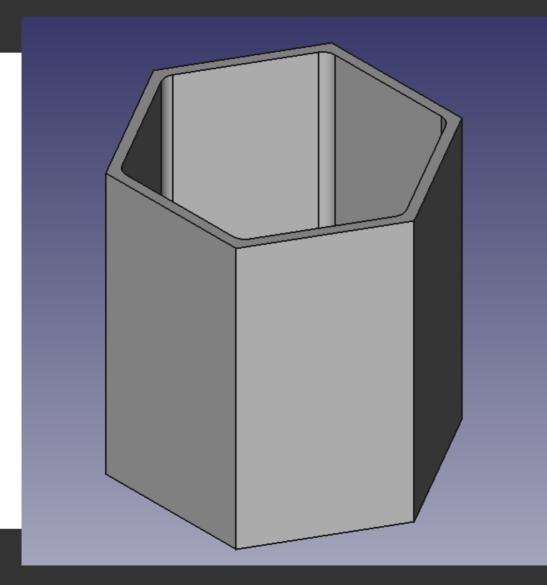

- And we're done!
- To print we need an STL(mesh) file
- Export with Ctrl + E or "File" >> "Export"
- Save as stl
- Import in your slicer software and start printing

- www.freecadweb.org/Getting\_started
- http://www.help-freecad-jpg87.fr/index.php
- Great video tutorials available on not so free, well known platforms